#### **LAMPIRAN**

```
<?php session start(); ?>
<!DOCTYPE html>
<!--[if lt IE 7]><html class="no-js lt-ie9 lt-ie8 lt-
ie7"><![endif]-->
<!--[if IE 7]><html class="no-js lt-ie9 lt-
ie8"><![endif]-->
<!--[if IE 8]><html class="no-js lt-ie9"><![endif]-->
<!--[if gt IE 8]><!--><html class="no-js"><!--
\langle! [endif] \rightarrow<head>
<meta charset="utf-8">
<meta http-equiv="X-UA-Compatible" 
content="IE=edge, chrome=1">
<title>Paka Belimbing Manis
\langle/title>
<meta name="description" content="">
<meta name="viewport" content="width=device-width">
\langlelink
href="http://fonts.googleapis.com/css?family=Open+Sans:
300italic,400italic,600italic,700italic,400,300,600,700
" rel="stylesheet" type="text/css">
<link href="css/bootstrap.min.css" media="all" 
rel="stylesheet" type="text/css" id="bootstrap-css">
<link href="css/adminflare.min.css" media="all" 
rel="stylesheet" type="text/css" id="adminflare-css">
</script>
<script src="js/modernizr-jquery.min.js" 
type="text/javascript"></script>
<script src="js/adminflare-demo.min.js" 
type="text/javascript"></script>
<script src="js/bootstrap.min.js" 
type="text/javascript"></script>
<script src="js/adminflare.min.js" 
type="text/javascript"></script>
<script type="text/javascript">
$(document).ready(function() {
prettyPrint();
});
</script>
```

```
<?php
include "librari/inc.koneksidb.php";
echo "<h4><span class='icon-table'></span> Data
Diagnosa - Belimbing Manis</h4>";
\deltabatas = 5;//banyaknya data yang ditampilkan
$halaman = $ GET['halaman'];
if(empty($halaman)){
$posisi=0;
$halaman=1;
}
else{
$posisi = ($halaman-1) * $batas;}
//Sesuaikan perintah SQL
$tampil="select * from log a left join (select 
y.JnsPnykt, x.Id Pnykt, x.id log from tmp penyakit x
left join hamapenyakit y on x.Id Pnykt=y.Id Pnykt) b on
a.id log=b.id log where
a.id pengguna<sup>='"</sup>.$ SESSION['id pengguna']."' group by
a.id log limit $posisi, $batas";
$hasil=mysql_query($tampil);
echo "<table class='table table-striped table-
condensed'>";
$no=$posisi+1; // Agar angka (penomoran) mengikuti 
paging
while ($data=mysql fetch array($hasil)){
echo "<tr><td width='30'>$no</td><td><a
href='?page=detaildiagnosa&id_log=".$data['id_log']."'>
".$data['JnsPnykt']."</td></tr>";
$no++;echo "<p>Total Data Artikel : <b>><br/>$jmldata</b> data
Diagnosa</p>";
?>
$hasil2=mysql_query($tampil2);
$jmldata=mysql_num_rows($hasil2);
$jmlhalaman=ceil($jmldata/$batas);
for($i=1; $i<=$jmlhalaman; $i++)
if ($i != $halaman)
{
echo " <a 
href=$_SERVER[PHP_SELF]?page=datadiagnosa&halaman=$i>$i
\langle A \rangle | ";
}
else
{
echo " <b>$i</b> | ";
```

```
}
echo "<p>Total Data Artikel : <b>$jmldata</b> data
Diagnosa</p>";
?>
```
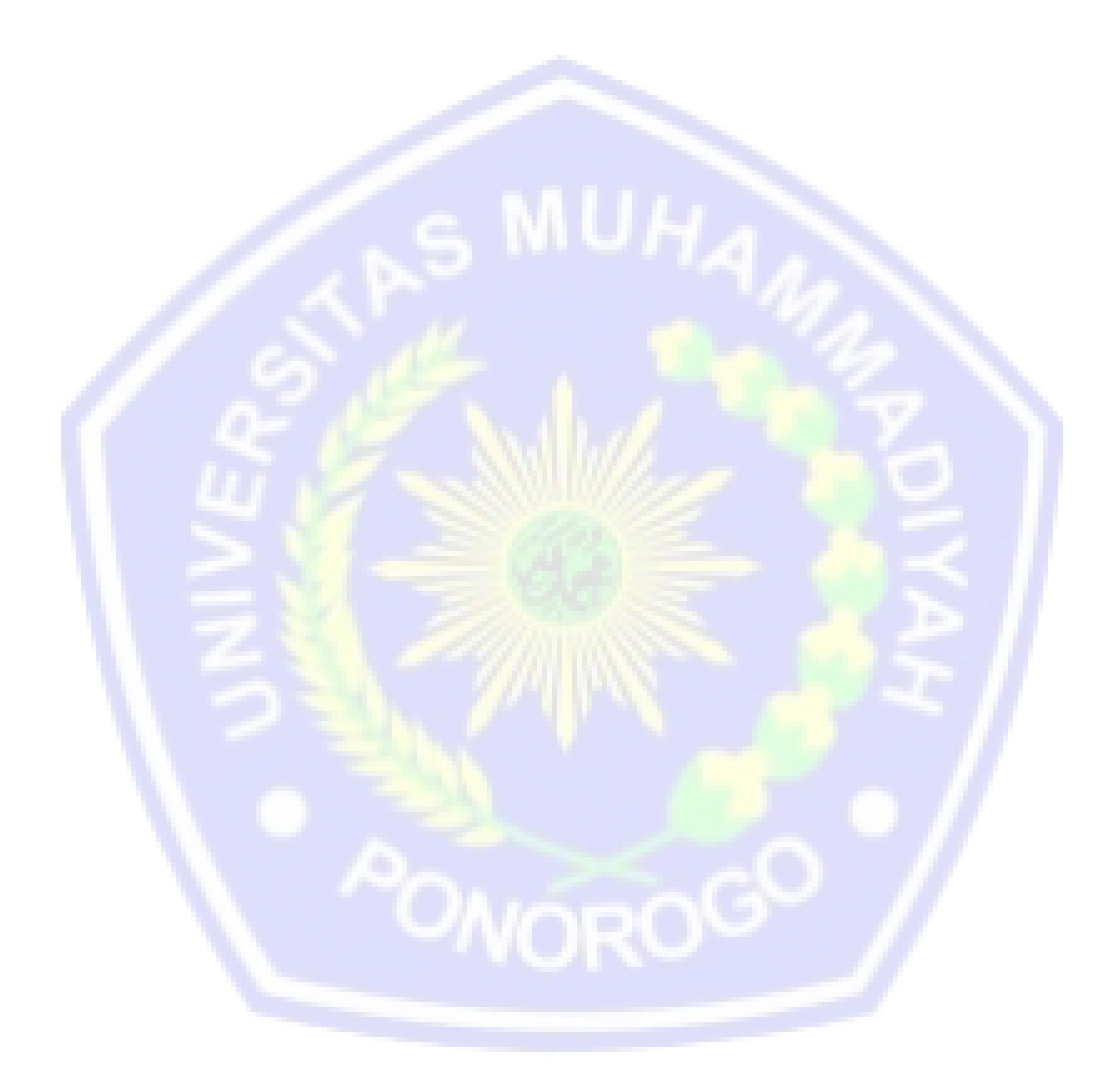

```
<?php
include "librari/inc.koneksidb.php";
echo "<h4><span class='icon-th-large'></span> Artikel -
Belimbing Manis</h4>";
\deltabatas = 5;//banyaknya data yang ditampilkan
$halaman = $ GET['halaman'];
if(empty($halaman)){
$posisi=0;
$halaman=1;
}
else{
$posisi = ($halaman-1) * $batas;}
//Sesuaikan perintah SQL
$tampil="select * from artikel limit $posisi,$batas";
$hasil=mysql query($tampil);
echo "<table class='table table-striped table-
condensed'>";
$no=$posisi+1; // Agar angka (penomoran) mengikuti 
paging
}
echo "</table>";
//Hitung total data dan halaman serta link 1,2,3 ...
echo "<br>Halaman : ";
$file="index.php";
$tampil2="select * from artikel";
$hasil2=mysql query($tampil2);
$jmldata=mysql_num_rows($hasil2);
$jmlhalaman=ceil($jmldata/$batas);
for($i=1;$i<=$jmlhalaman;$i++)
if (\sin \theta) = \sin \theta{
echo " <a 
href=$_SERVER[PHP_SELF]?page=artikel&halaman=$i>$i</A> 
\| \cdot \|}
else
{
```

```
Source code 4
```

```
<script type="text/javascript" src="civem.js"></script>
<?php
if(!empty($ SESSION['username admin']))
{
echo '<meta http-equiv="refresh" 
content="0;url=administrator/">';
}
else
{
?>
<h4><span class='icon-table'></span> Login Admin -
Belimbing Manis</h4>
<form action="?page=logincek" method="post" 
name="form1" target=" self">
<label for="menu">Username</label>
<div class="cleaner_h5"></div>
<input type="search" style="width:90%;" id="username" 
name="TxtUser" placeholder="Username" value="" required 
data-errormessage-value-missing="Kolom username masih 
kosong..." />
<div class="cleaner_h10"></div>
<label for="menu">Password</label>
<div class="cleaner_h5"></div>
<input type="password" style="width:90%;" id="password" 
name="TxtPasswd" placeholder="Password" value="" 
required data-errormessage-value-missing="Kolom 
password masih kosong..." />
</form>
<?php
}
?>
```

```
<?php
session start();
include once "../librari/inc.koneksidb.php";
$TxtUser = $ REQUEST['TxtUser'];
//$TxtPasswd = $_REQUEST['TxtPasswd'];
$TxtPasswd=md5($_REQUEST['TxtPasswd']);
if (trim($TxtUser)=="") {
echo "DATA USER BELUM DIISI";
include "Login.php"; exit;
}
elseif (trim($TxtPasswd)=="") {
echo "DATA PASSWORD BELUM DIISI";
include "Login.php"; exit;
}
$sql_cek = "SELECT * FROM user WHERE 
username='$TxtUser'
AND password='$TxtPasswd'";
$qry_cek = mysql_query($sql_cek, $koneksi)
or die ("Gagal Cek".mysql error());
s_{\text{ada cek}} = \text{mysgl num rows}(\text{sgry cek});if ($ada cek >=1) {
$sql = "SELECT * FROM user WHERE username='$TxtUser'
AND password='$TxtPasswd'";
$qry = mysql_query($sql, $koneksi)
or die ("SQL Error".mysql_error());
$data=mysql fetch array($qry);
$_SESSION['username'] = $data['username'];
$ SESSION['id user'] = $data['iduser'];
//session_reqister("SES_USER");
header ("location: Home.php");
exit;
}
else {
echo "USER DAN PASSWORD TIDAK SESUAI";
include "Login.php";
exit;
}
?>
```

```
Source code 6
```

```
<?php
if(!empty($ SESSION['username pengguna']))
{
echo '<meta http-equiv="refresh" 
content="0;url=?page=datadiagnosa">';
}
else{
?>
<script type="text/javascript" src="civem.js"></script>
<h4><span class='icon-share'></span> Register User -
Belimbing Manis</h4>
<form action="?page=savereguser" method="post" 
name="form1" target=" self">
<label for="menu">Username</label>
<div class="cleaner_h5"></div>
<input type="search" style="width:90%;" id="username" 
name="username" placeholder="Username" value=""
required data-errormessage-value-missing="Kolom 
username masih kosong..." />
<div class="cleaner_h10"></div>
<label for="menu">Password</label>
<div class="cleaner_h5"></div>
<input type="password" style="width:90%;" id="password" 
name="password" placeholder="Password" value="" 
required data-errormessage-value-missing="Kolom 
password masih kosong..."/>
<div class="cleaner_h10"></div>
<label for="menu">Nama</label>
<div class="cleaner_h5"></div>
<input type="search" style="width:90%;" id="nama" 
name="nama" placeholder="Nama" value="" required data-
errormessage-value-missing="Kolom nama masih 
kosong..."/>
<div class="cleaner_h10"></div>
<label for="menu">Usia</label>
<div class="cleaner_h5"></div>
<input type="number" style="width:90%;" id="usia" 
name="usia" placeholder="usia" value="" required data-
errormessage-value-missing="Kolom usia masih 
kosong..."/>
```

```
<head>
<meta http-equiv="Content-Type" content="text/html; 
charset=utf-8" />
<title>Pakar Belimbing Manis</title>
<script src="SpryAssets/SpryMenuBar.js" 
type="text/javascript"></script>
<link href="SpryAssets/SpryMenuBarHorizontal.css" 
rel="stylesheet" type="text/css">
<head>
<body>
<div align="center">
<table width="989">
<tr>
<td bordercolor="#DBEAF5" bgcolor="#009933">&nbsp;</td>
<td colspan="2" bgcolor="#009933">&nbsp;</td>
<td bgcolor="#009933">&nbsp;</td>
\langle/tr>
<tr>
<td bordercolor="#DBEAF5" bgcolor="#009933">&nbsp;</td>
<td colspan="2" bgcolor="#009933"><?php
include "inc.header.php";
?></td>
<td bgcolor="#009933">&nbsp;</td>
\langle/tr>
```